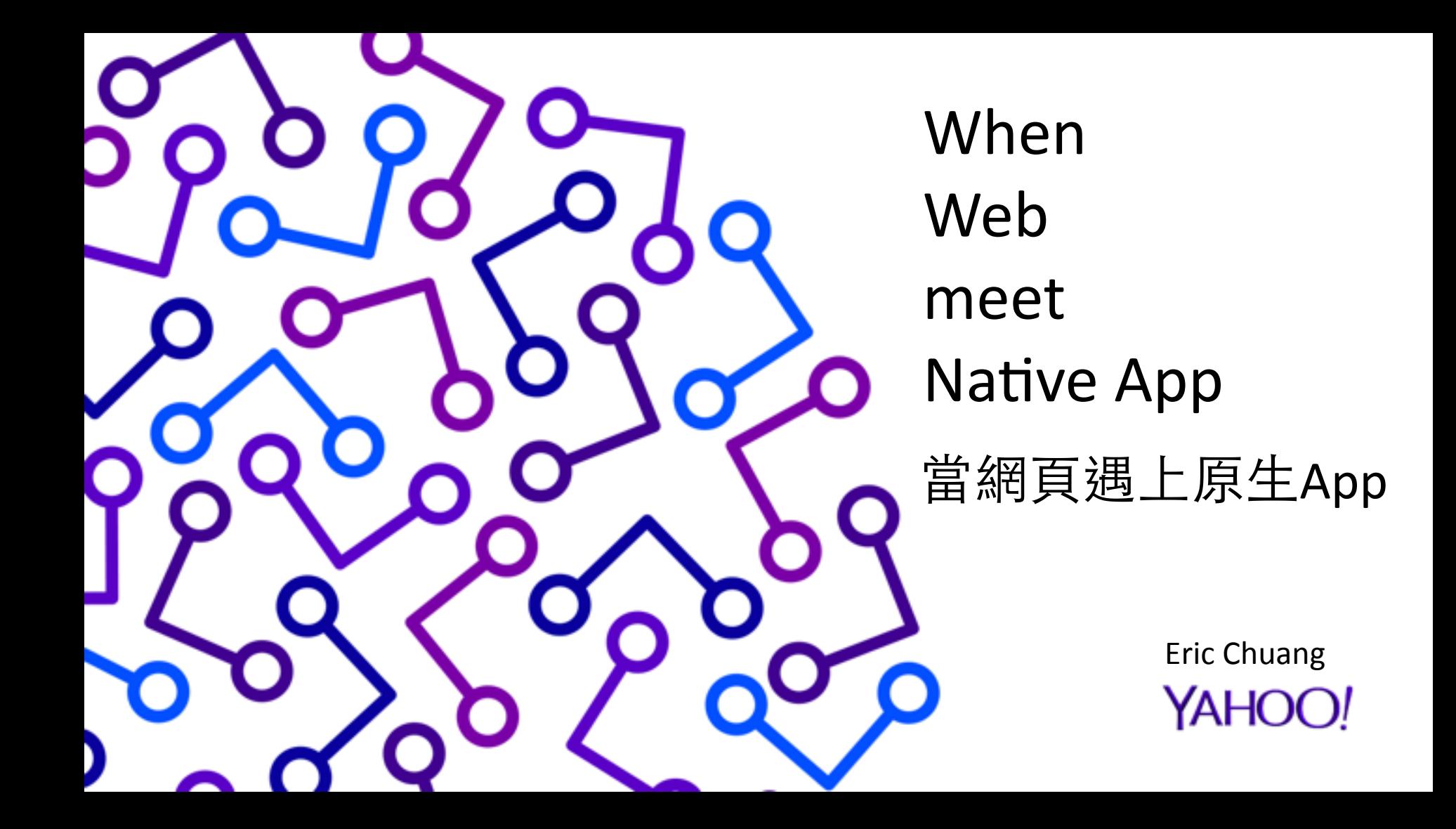

## When Web meet Native App

Yahoo Taiwan Mobile Team

Eric Chuang

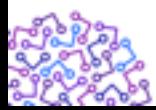

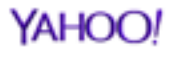

## About Me

- Eric Chuang (ddsakura)
- WebConf 2013 Speaker
- Yahoo Lead Engineer
- Full Stack Engineer ?
	- Developed Yahoo E-Commerce Mobile Web
	- Developed Yahoo E-Commerce 超級商城 iPhone App
	- Developed Yahoo E-Commerce 拍賣 Android App

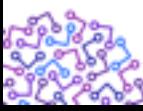

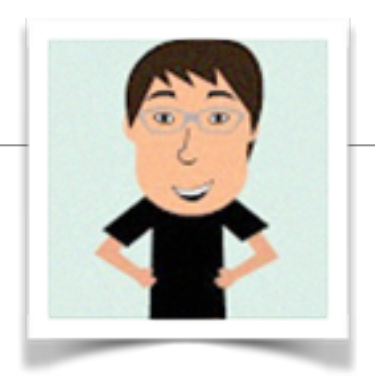

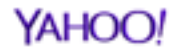

#### **Auction Android App**

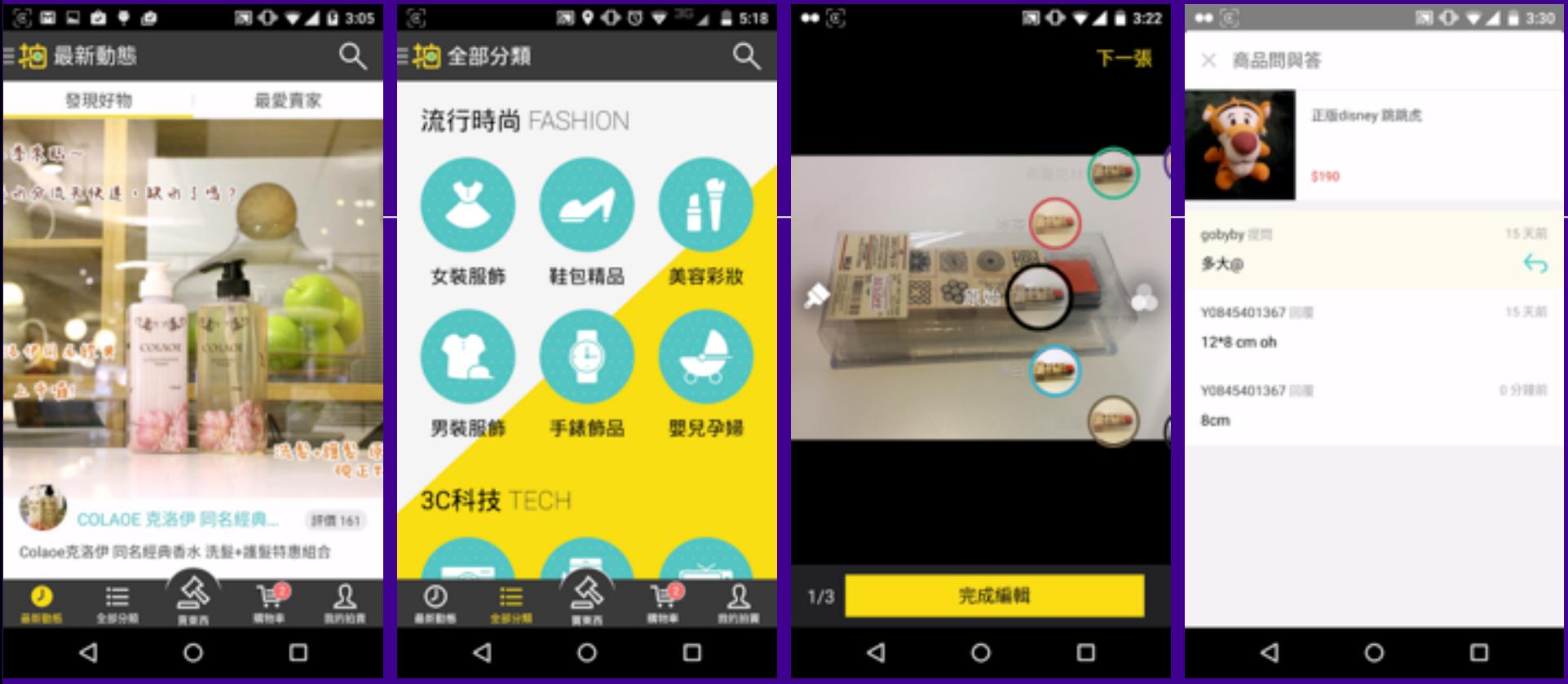

YAHOO!

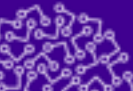

# 猜猜哪裡是 Web?

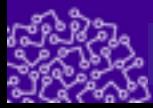

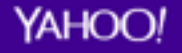

### Web in Auction Android App

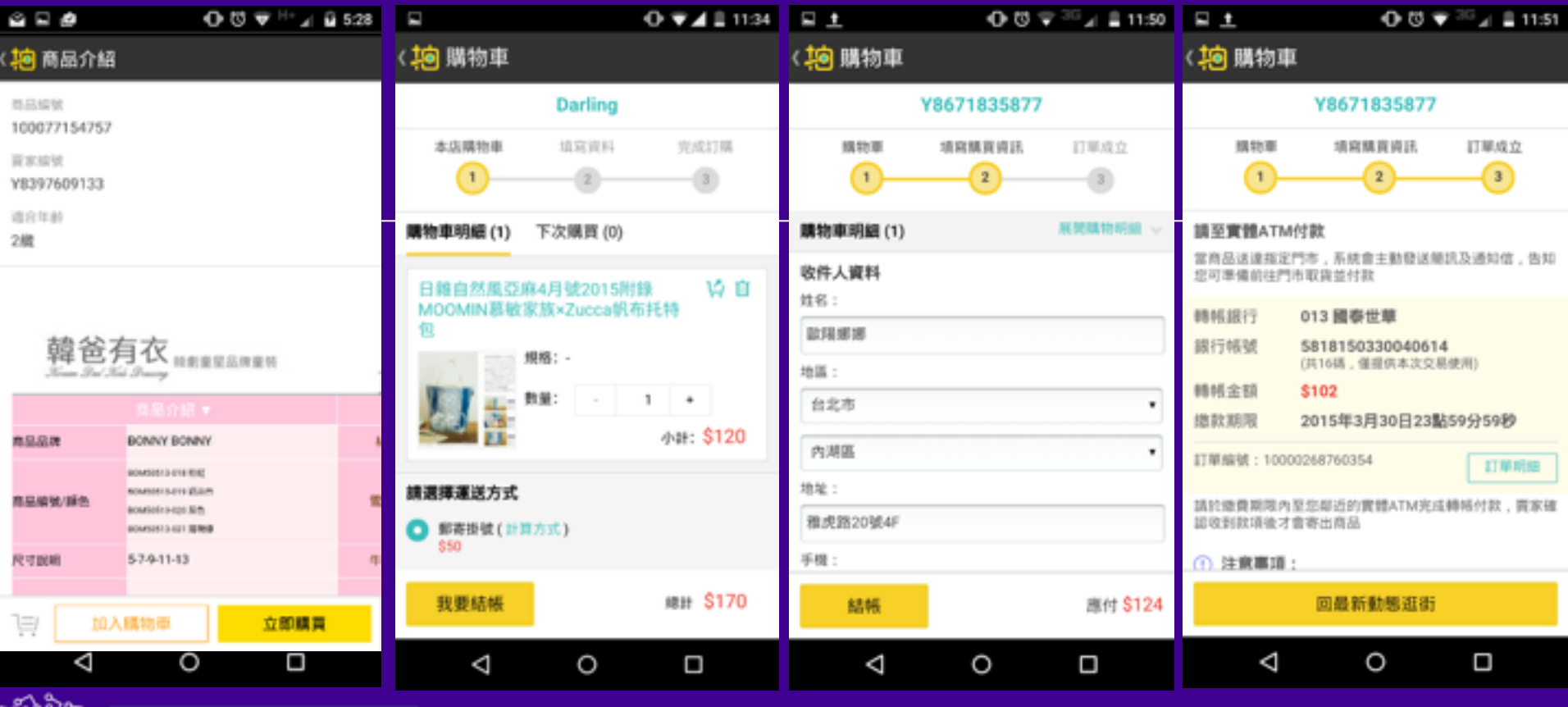

**YAHOO!** 

## What is Webview

- A View that displays web pages.
- Android
	- Since API 1
- iOS
	- UIWebView
	- MKWebView

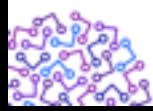

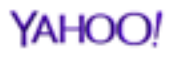

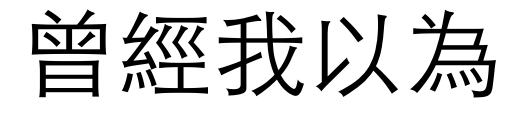

#### Android Webview > iOS UIWebview

(can not use Nitro JavaScript Engine)

#### Android Webview == Android Browser

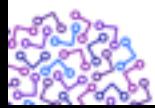

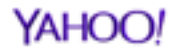

## **OVERVIEW**

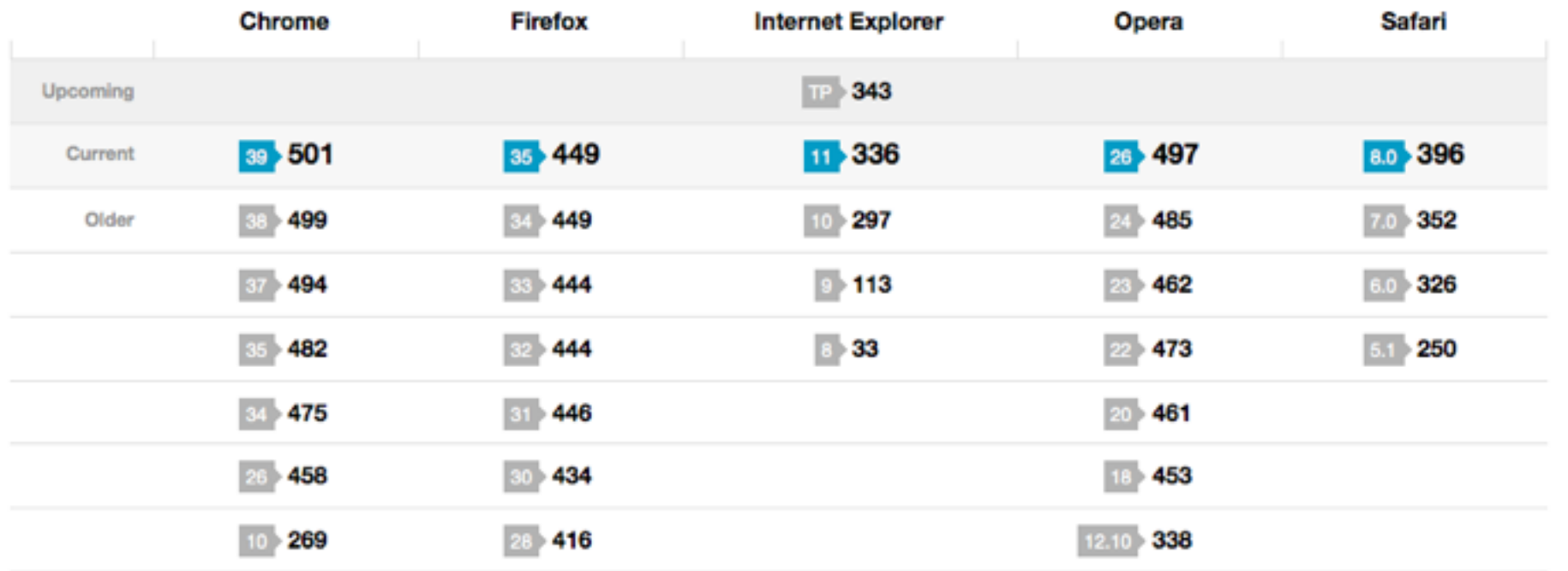

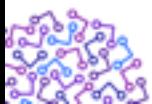

http://beta.html5test.com/

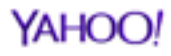

## **OVERVIEW**

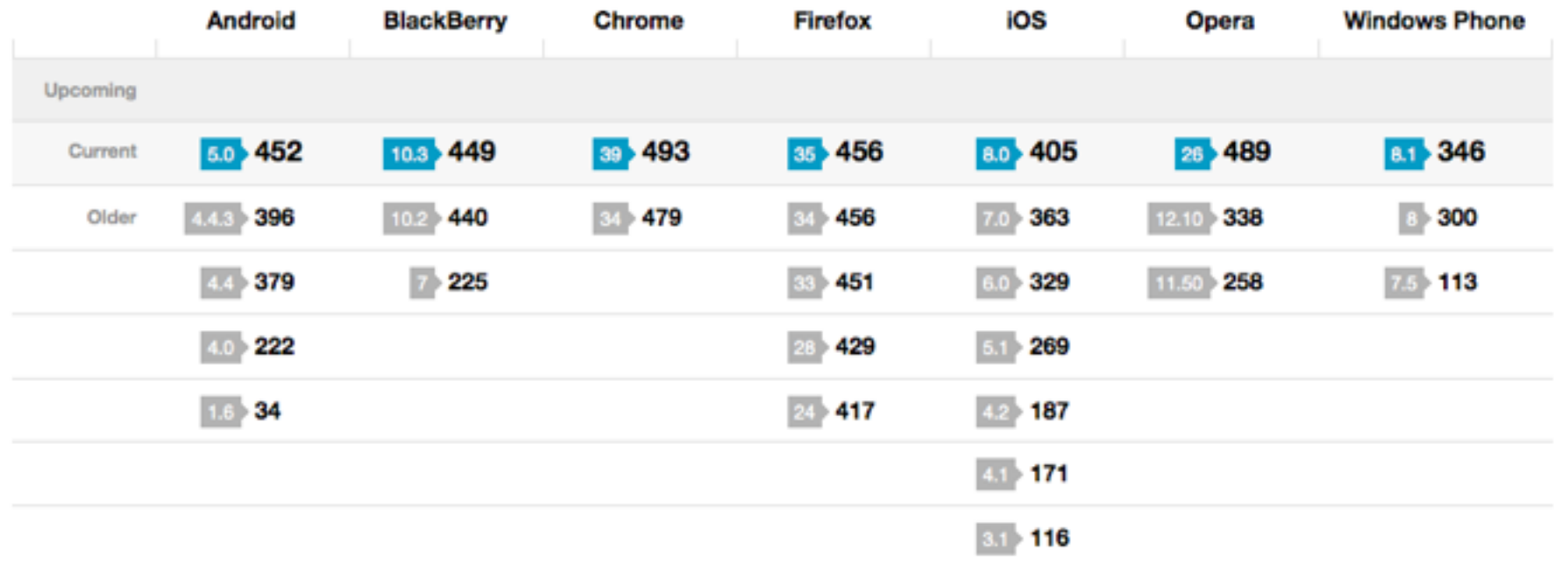

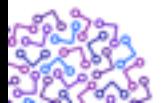

http://beta.html5test.com/

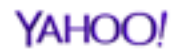

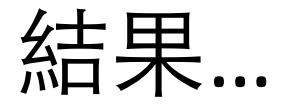

#### Android Webview != Android Browser

#### Android Webview v.s. iOS UIWebview/MKWebview

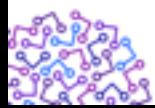

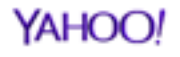

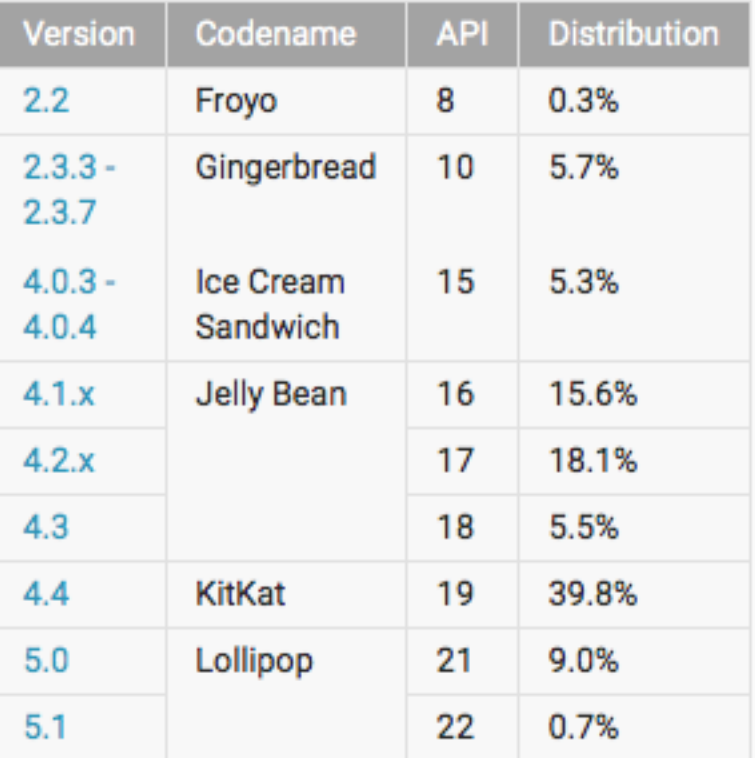

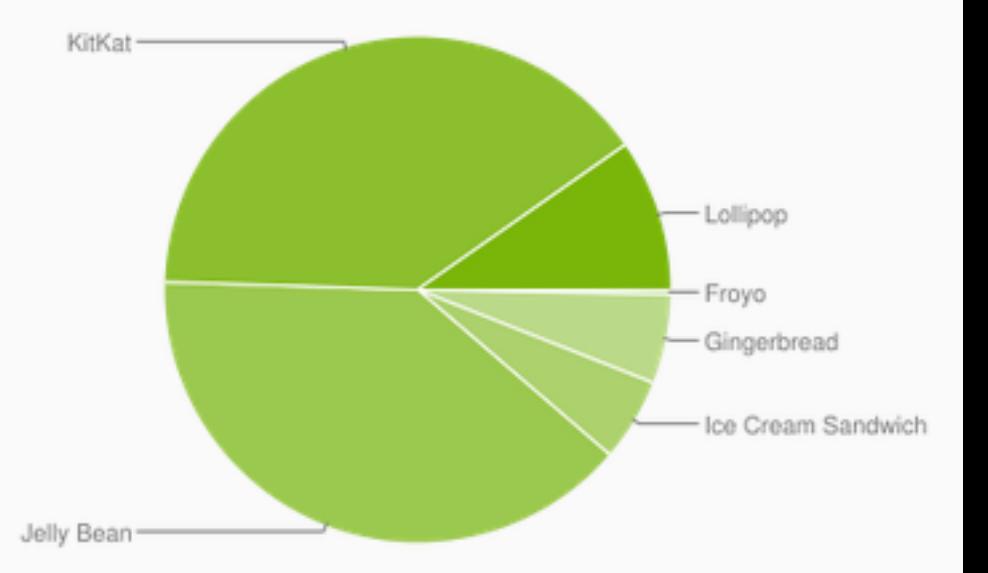

Data collected during a 7-day period ending on May 4, 2015. Any versions with less than 0.1% distribution are not shown.

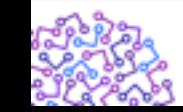

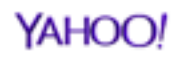

## Android Webview version

- Android 4.4
	- $-$  Chromium 30
- Android  $4.4.3$ 
	- $-$  Chromium 33
- Android 5.0
	- Chromium 37
	- $-$  And in google play

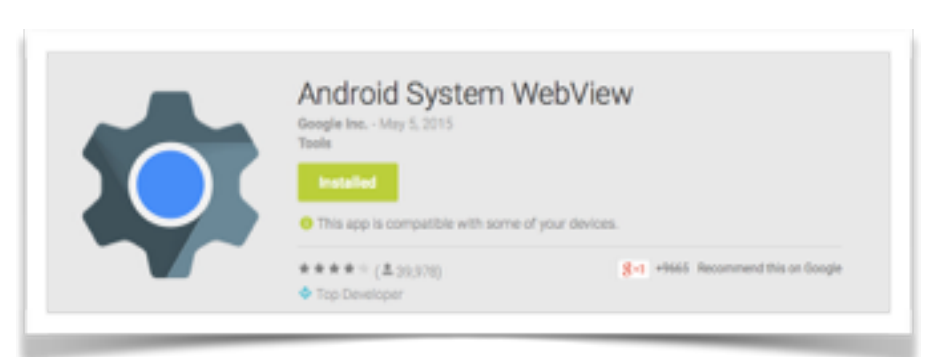

 $-$  https://play.google.com/store/apps/details?id=com.google.android.webview

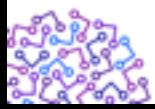

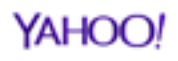

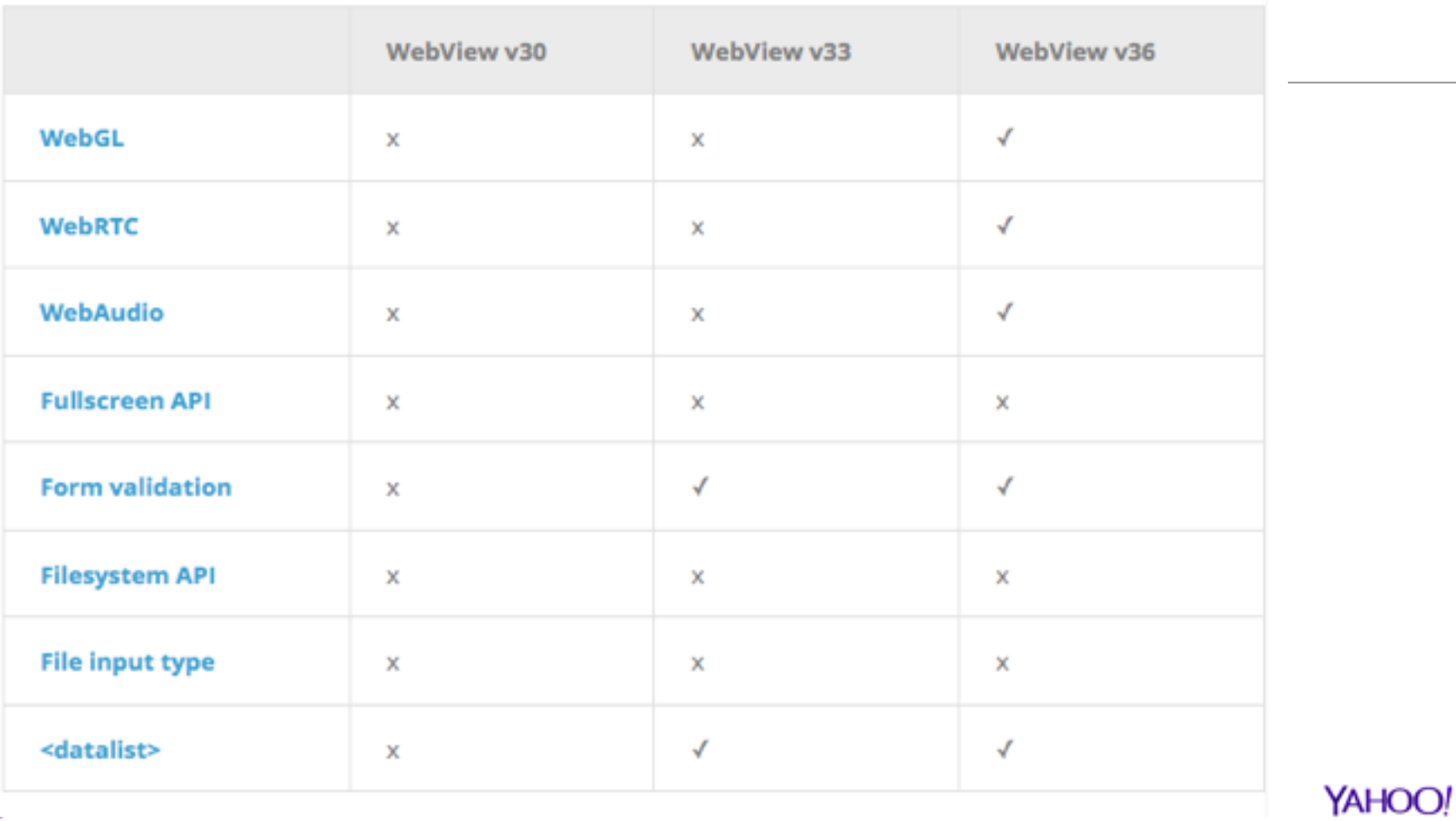

บห

ಀೲಁ

## Android Webview version

- Android before 4.4
	- Old Webview
	- $-$  Vendor may "improve" their webview
	- ref: http://slides.com/html5test/the-android-browser#/12

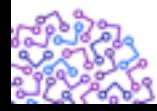

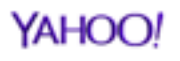

## SO WE NO LONGER HAVE ONE WEBVIEW FOR EACH ANDROID VERSION

BUT

ONE FOR SAMSUNG,

AND ONE FOR HTC,

AND ONE FOR ...

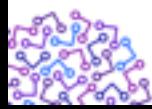

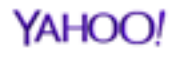

## Let's start webview

• We need permission

<uses-permission android:name="android.permission.INTERNET" />

• Basic usage

WebView mWebview = new WebView(this);

mWebview.loadUrl("file:///android\_asset/www/index.html");

```
mWebview.loadUrl("http://tw.yahoo.com/");
```
String summary = "<html><br/>body>Hello World</body></html>"; mWebview.loadData(summary, "text/html", null);

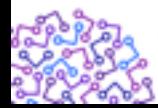

### Local Assets

- file:///android\_asset/
	- $-$  The assets directory of an Android app is located at **src/main/assets** inside your Android Studio project.

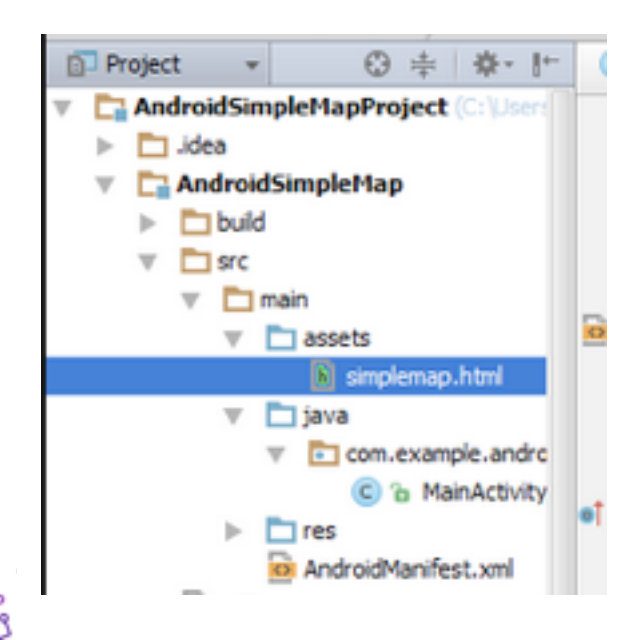

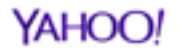

## How about JavaScript

• WebViews don't allow JavaScript by default.

// Enable JavascriptWebSettings  $webSettings = mWebView.getSetting()$ ; webSettings.setJavaScriptEnabled(true);

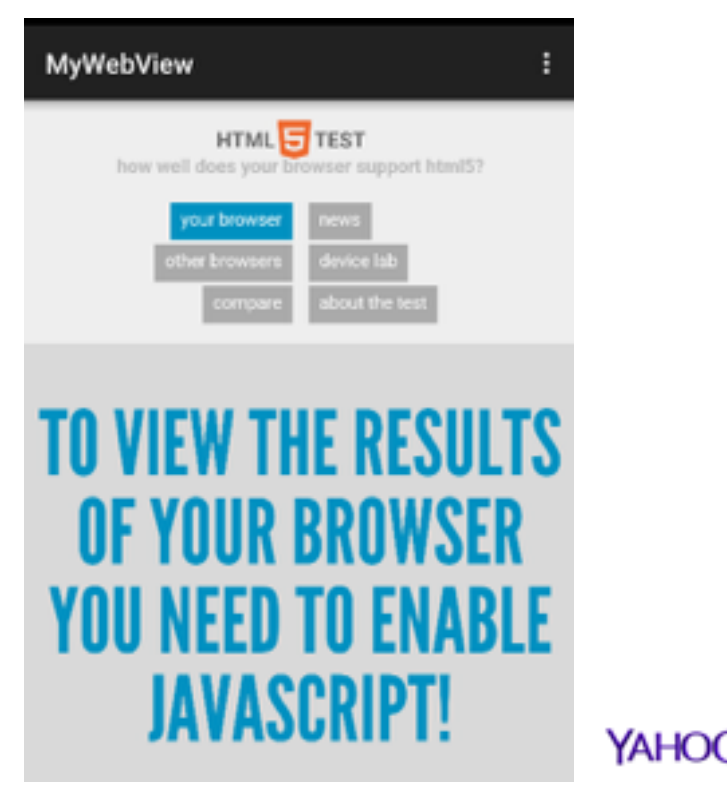

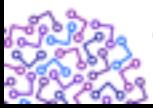

## Configure webview

- Websettings
	- setJavaScriptEnabled
		- $\bullet$  The default is false.
	- $-$  setGeolocationEnabled
		- The default is true.
		- ACCESS COARSE LOCATION, ACCESS FINE LOCATION
	- setBuiltInZoomControls
		- The default is false.
	- setDomStorageEnabled
		- $\bullet$  The default value is false.

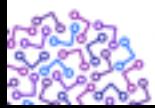

YAHOO! http://developer.android.com/reference/android/webkit/WebSettings.html

## Configure webview cont.

- UserAgent
	- getUserAgentString
	- setUserAgentString

Mozilla/5.0 (Linux; U; Android 4.1.1; en-gb; Build/KLP) AppleWebKit/534.30 (KHTML, like Gecko) Version/4.0 Safari/534.30 Mozilla/5.0 (Linux; Android 4.4; Nexus 5 Build/ BuildID ) AppleWebKit/537.36 (KHTML, like Gecko) Version/4.0 Chrome/ 30.0.0.0 Mobile Safari/537.36

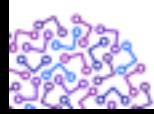

https://developer.chrome.com/multidevice/user-agent YAHOO!

#### WebViewClient

## WebChromeClient

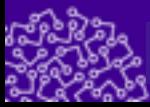

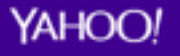

## WebViewClient

- Instance of WebViewClient that is the client callback.
- It will be called when things happen that impact the rendering of the content,
- Functions
	- onLoadResource
	- onPageStart
	- onPageFinish
	- onReceiveError
	- shouldInterceptRequest

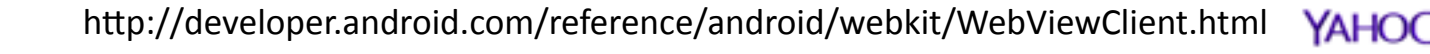

## WebChromeClient

- Instance of WebChromeClient for handling all chrome functions.
- This class is called when something that might impact a browser UI happens, for instance, progress updates and JavaScript alerts are sent here
- Functions
	- onCloseWindow
	- onCreateWindow
	- onJsAlert
	- onJsPrompt

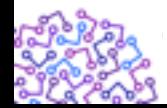

 $\mathsf{f}$ http://developer.android.com/reference/android/webkit/WebChromeClient.html YAHOC

#### Example between WebViewClient and WebChromeClient

```
// Let's display the progress in the activity title bar. like the
// browser app does.
getWindow().requestFeature(Window.FEATURE PROGRESS);
webview.getSettings().setJavaScriptEnabled(true);
final Activity activity = this;
webview.setWebChromeClient(new WebChromeClient() {
  public void onProgressChanged(WebView view, int progress) {
    // Activities and WebViews measure progress with different scales.
    // The progress meter will automatically disappear when we reach 100%
    activity.setProgress(progress * 1000);
\mathcal{H}webview.setWebViewClient(new WebViewClient() {
  public void onReceivedError(WebView view, int errorCode, String description, String failingUrl) {
    Toast.makeText(activity, "Oh no! " + description, Toast.LENGTH SHORT).show();
\mathcal{Y}
```

```
webview.loadUrl("http://developer.android.com/");
```
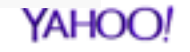

## **Handling Links**

• Default behavior: load that URL of the link in the default Android browser. 

## **Intercept the url !!**

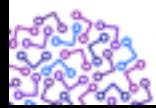

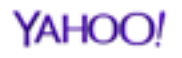

## Intercepting WebView HTTP Requests

- public boolean shouldOverrideUrlLoading (WebView view, String url)
	- $-$  Give the host application a chance to take over the control when a new url is about to be loaded in the current WebView.

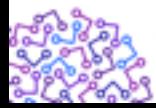

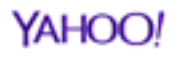

## Intercepting example 1

if (path.contains(ECWebView.WEB\_URL\_ECAUCTION\_TYPE\_PRODUCT\_ITEM)) { showItemPage(url); // call native component return true;

if (path.contains(ECWebView.WEB\_URL\_ECAUCTION\_TYPE\_SELLER\_BOOTH)) { showSellerBooth(url); // call native component return true;

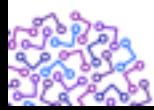

} 

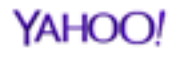

## Intercepting example 2

if (whiteList.indexOf(host) !=  $-1$ ) { toggleLoadingUI(true); return false;

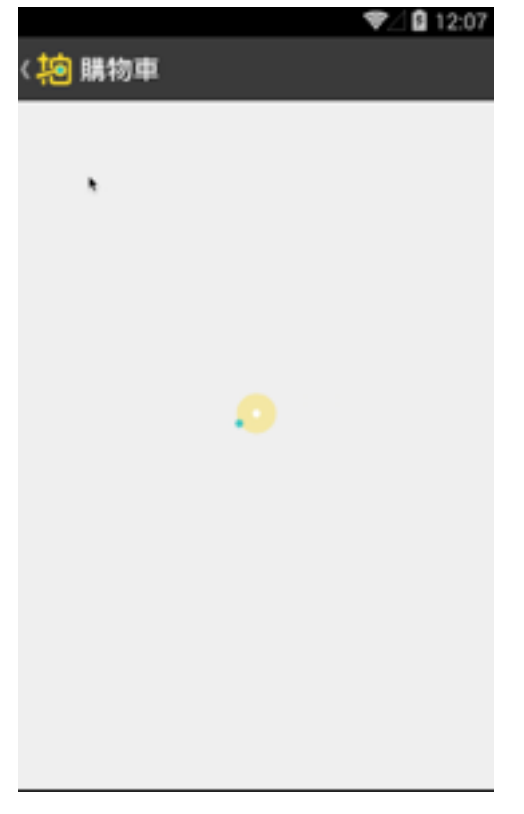

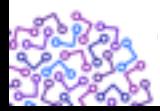

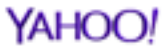

### From JavaScript to Java - Android Part

```
public class WebAppInterface {
  Context mContext;
```

```
/** Instantiate the interface and set the context \overline{t}WebAppInterface(Context c) {
    mContext = c;
				}
```

```
/** Show a toast from the web page */				@JavascriptInterface	
  public void showToast(String toast) {
    Toast.makeText(mContext, toast, Toast.LENGTH_SHORT).show();
				}
```
#### webView.addJavascriptInterface(new WebAppInterface(this), "Android");

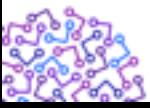

#### From JavaScript to Java - HTML Part

<input type="button" value="Say hello" onClick="showAndroidToast('Hello Android!')" />

```
<script type="text/javascript">
  function showAndroidToast(toast) {
    								Android.showToast(toast);	
				}	
</script>
```
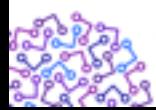

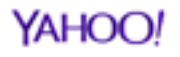

#### From Java to JavaScript

mWebView.loadUrl("javascript:window.cartList.closeOverlay()");

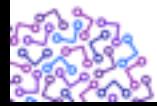

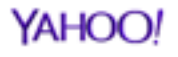

## Navigating web page history

@Override 

public boolean onKeyDown(int keyCode, KeyEvent event) {

// Check if the key event was the Back button and if there's history

```
if ((keyCode == KeyEvent.KEYCODE BACK) && myWebView.canGoBack()) {
  								myWebView.goBack();
```
return true;

```
				}
```
}

// If it wasn't the Back key or there's no web page history, bubble up to the default // system behavior (probably exit the activity) return super.onKeyDown(keyCode, event);

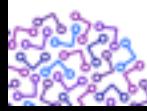

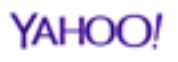

## Cache Web Resources

@Override 

public WebResourceResponse shouldInterceptRequest(WebView view, String url) {

```
if(url.startsWith("http://mydomain.com/article/")String cacheFileName = url.substring(url.lastIndexOf("/"), url.length();
    								this.urlCache.register(url,	cacheFileName,	
         "text/html", "UTF-8", 60 * UrlCache.ONE_MINUTE);
				}
```
return this.urlCache.load(url);

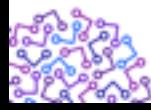

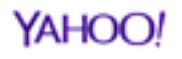

## Android Lollipop

• Mixed content issue

if (android.os.Build.VERSION.SDK\_INT  $>= 21$ ) { webSettings.setMixedContentMode(WebSettings.MIXED\_CONTENT\_ALWAYS\_ALLOW); }

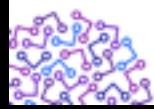

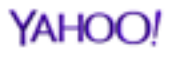

## Cookie

- **CookieManager** 
	- $-$  Manages the cookies used by an application's WebView instances.
		- setCookie(String url, String value)
		- getCookie(url)
- CookieSyncManager
	- $-$  This class was deprecated in API level 21. The WebView now automatically syncs cookies as necessary. You no longer need to create or use the CookieSyncManager. To manually force a sync you can use the CookieManager method flush() which is a synchronous replacement for sync().

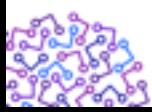

### Handle Http Error

 @Override 

public void onReceivedError(WebView view, int errorCode, String description, String failing Url $)$  {

 … } 

 @Override 

public void onReceivedSslError(WebView view, SslErrorHandler handler, SslError error) { handler.proceed(); // Ignore SSL certificate errors }

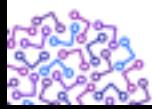

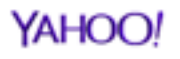

## Handle Http Error bug

- onReceivedError STILL does not receive HTTP Errors
	- $-$  https://code.google.com/p/android/issues/detail?id=82069

@Override public void onPageFinished(WebView view, String url) {

```
 if (WEBPAGE_ERROR_HTML_TITLE.indexOf(mWebContentTitle) != -1) {
    mListener.onPageReceivedError(view, WEBPAGE_ERROR_CODE, mWebContentTitle, url);
 }
```
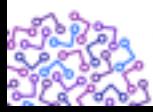

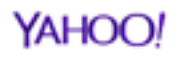

## Debugging webview

- Requirements
	- $-$  Chrome 32 or later installed on your development machine.
	- $-$  A USB cable to connect your Android device.
	- $-$  For app debugging: Android 4.4+ and a WebView configured for debugging.

if (Build.VERSION.SDK\_INT >= Build.VERSION\_CODES.KITKAT) { WebView.setWebContentsDebuggingEnabled(true); 

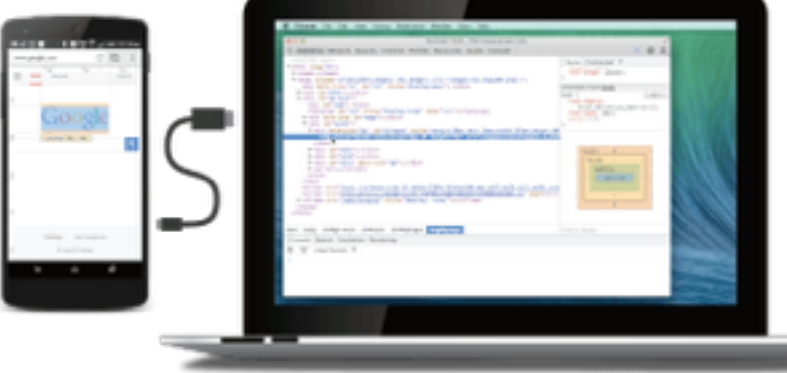

YAHO

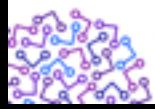

## Debugging webview cont.

- The **chrome://inspect** page displays a list of debugenabled WebViews on your device.
- To start debugging, click inspect below the WebView you want to debug.
- As of KitKat 4.4.3, **screencast** is available for both browser tabs and Android WebViews.

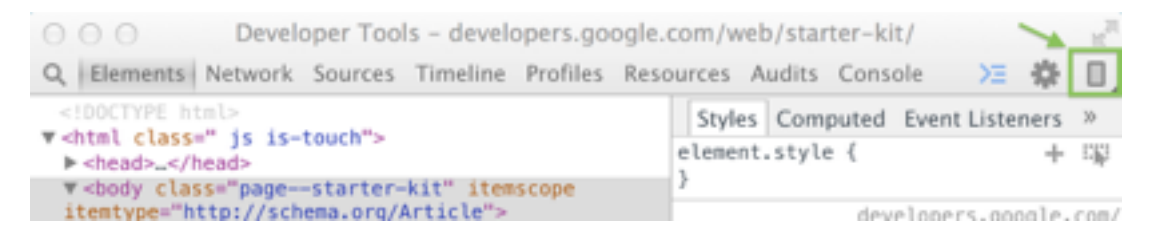

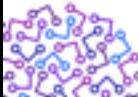

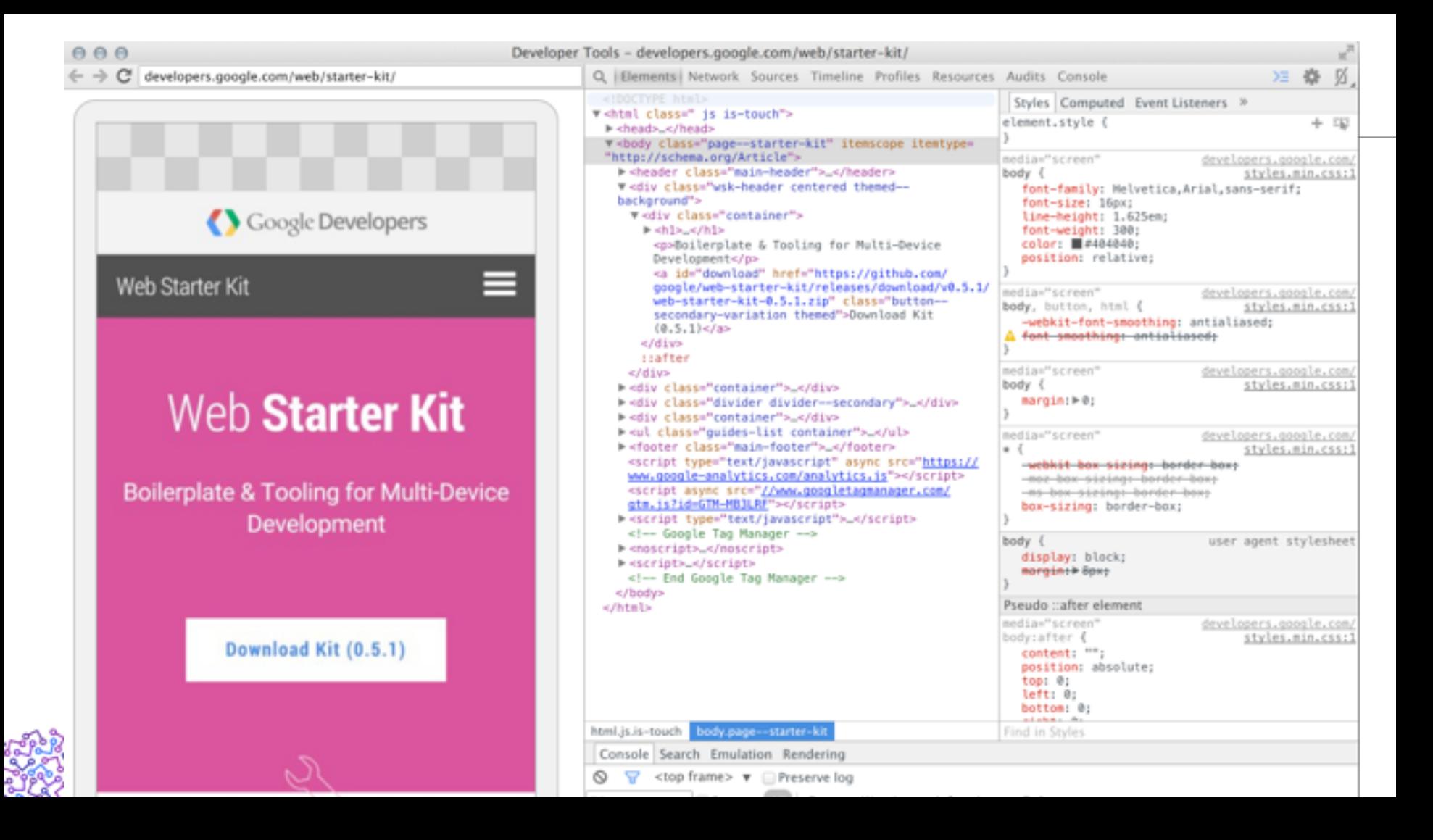

## Testing with Webview

- Robotium
	- $-$  https://code.google.com/p/robotium/

// Type in text box WebElement  $txtSearch = solo.getWebElement(By.name("q"), 0);$  txtSearch.setTextContent("Hello"); 

 $\frac{1}{\sqrt{2}}$  click button WebElement  $btnSearch = (WebElement) solo.getWebElement(By.name("btnG"), 0);$  solo.clickOnWebElement(btnSearch);

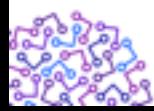

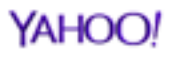

## Project that Improve Webview

- Crosswalk
	- https://crosswalk-project.org/
	- $-$  Develop around device fragmentation
	- Provide a feature rich experience all on Android 4.x devices
	- $-$  Easily debug with Chrome DevTools
	- Improve the performance of HTML, CSS, and JavaScript

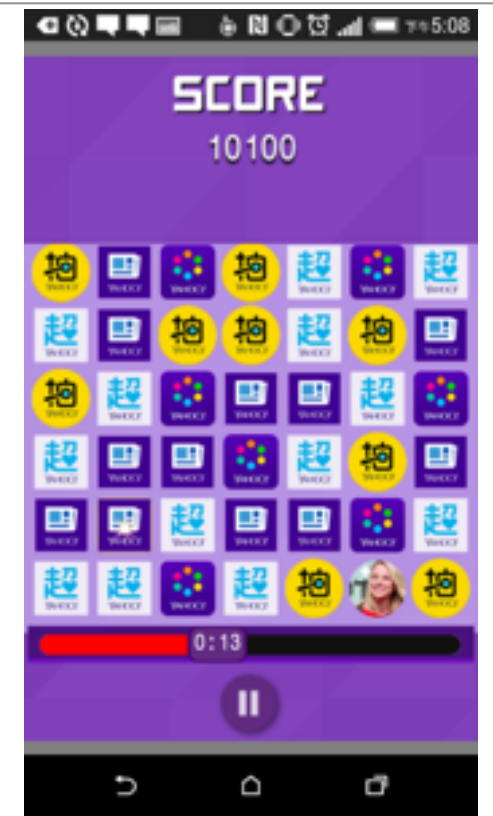

YAHO

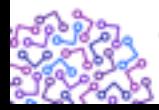

## Conclusion

- 這不是非黑即白的世界
	- Web 跟 Native App 亦然
- 讓 Web 和 Native App 共舞
	- 提供使⽤者最好的體驗

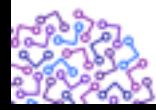

## Thank you

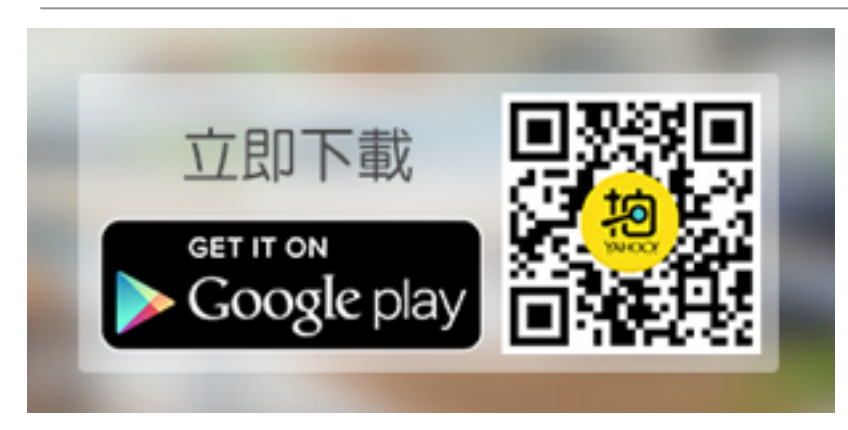

http://bit.ly/1JkyR1W

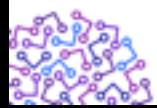

Eric Chuang

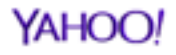